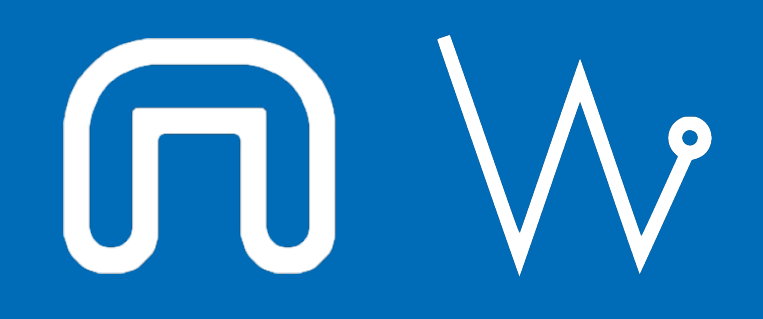

#### Con il supporto di:

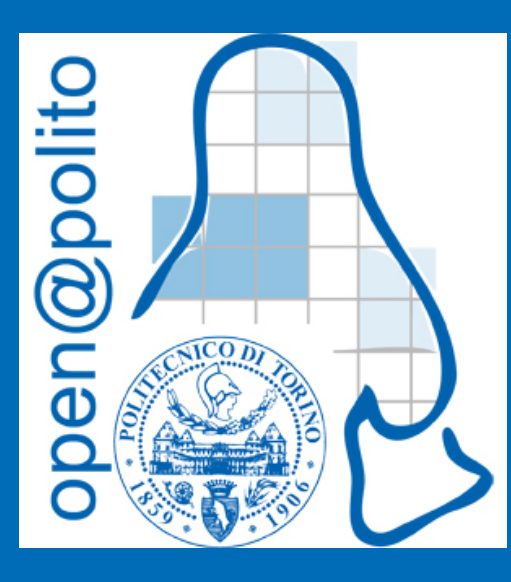

# Gestione dei pacchetti

Di Francesco Bergesio

#### Metodi di installazione su linux

â Gestore dei pacchetti (apt, snap, pacman, ...)

â File di installazione (deb, rpm, ...)

â Compilazione:

- → Automatizzata (AUR, DUR)
- → Manuale (attraverso git clone e make)

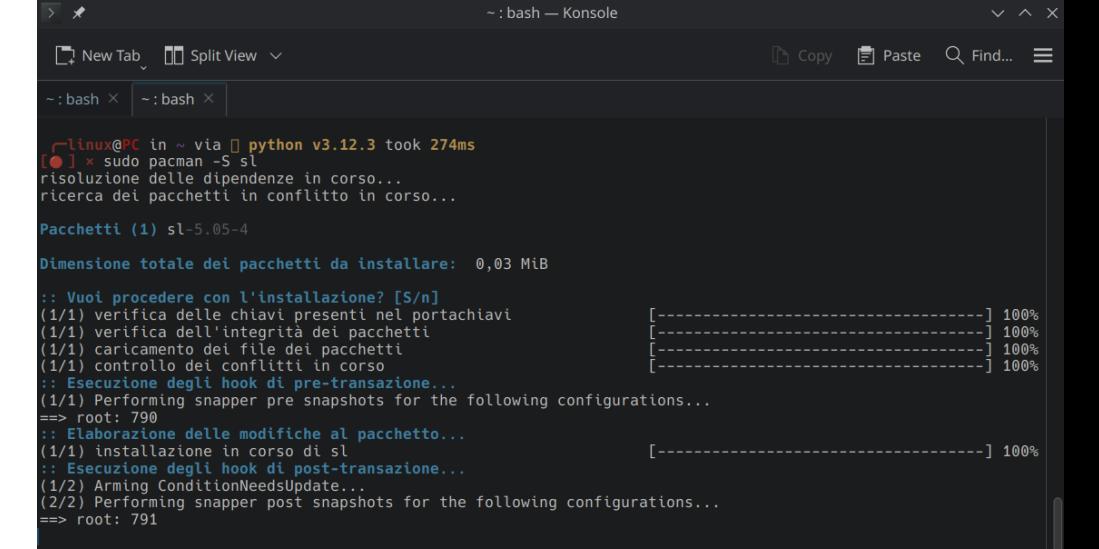

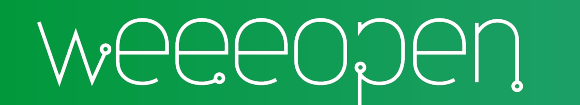

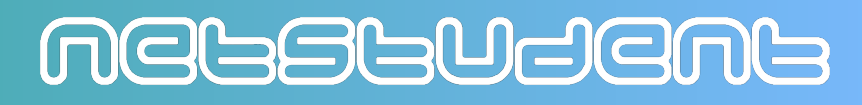

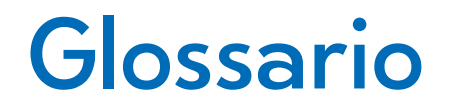

- Pacchetto: Un pacchetto un'unit di distribuzione del software. Permette modularità del software.
- Dipendenze Una dipendenza la necessit di un software di appoggiarsi ad un altro per funzionare (librerie, driver, ).
- Repository: I repository sono archivi web nei quali vengono raggruppati i pacchetti software installabili da un certo gestore.

MEGSGUSEMG

Compilazione: Processo per il quale il codice sorgente viene trasformato in un programma da poter poi installare.

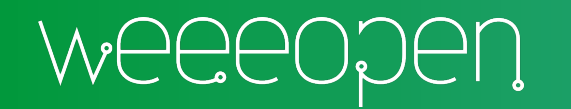

#### Gestore dei pacchetti APT

#### Vantaggi:

- I repository ufficiali sono tutto sommato sicuri.
- Comodit di installazione.
- Versioni dei pacchetti pi stabili.
- Gestione automatica degli update

Svantaggi:

- Non presente tutto (soprattutto versioni molto vecchie).
- I pacchetti potrebbero non avere le ultime funzioni.

## **A**dvanced **P**ackage **T**ool

MELSLUSEML

#### Installazione APT

- install Installa uno o pi pacchetti.
- remove Rimuove uno o pi pacchetti.
- purge: Rimuove uno o più pacchetti e i file di configurazione.
- autoremove rimuove le dipendenze che non sono pi utili.
- --reinstall Reinstalla il pacchetto da capo (install).
- list elenca i pacchetti in base a dei criteri (--installed, --upgradable).

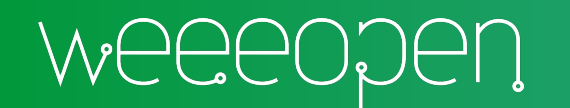

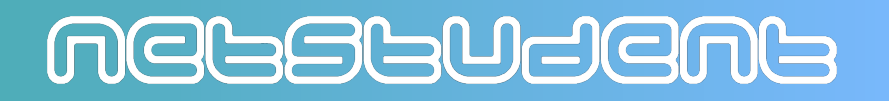

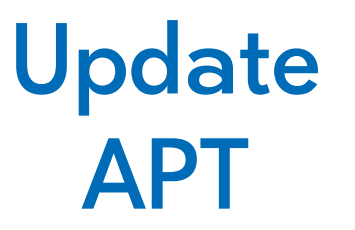

- update Aggiorna i repository e controlla la presenza di nuovo software.
- upgrade o dist-upgrade Aggiorna i pacchetti che hanno una versione pi recente nei repository.
- clean: ripulisce la cache locale dei pacchetti.
- Di solito viene fatto prima update per scaricare le informazioni riguardanti i pacchetti dal repository e poi viene fatto upgrade per aggiornare.

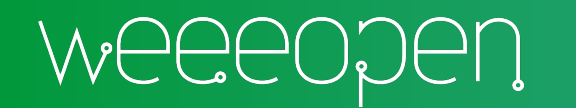

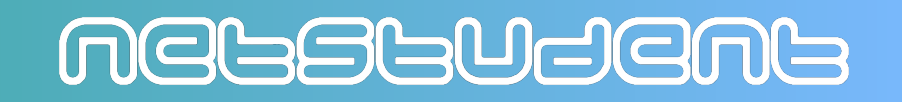

#### File e cartelle interessanti APT

/etc/apt/sources.list o /etc/apt/sources.list.d/: Contiene i repository a cui apt fa riferimento.

/var/cache/apt/archives/: Cartella in cui sono presenti i file della cache. /var/lib/apt/lists/lock: File che serve ad avvertire che un'istanza di apt sta

operando. Se il pc viene spento durante un'operazione rimane.

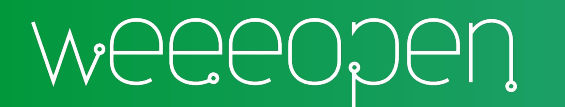

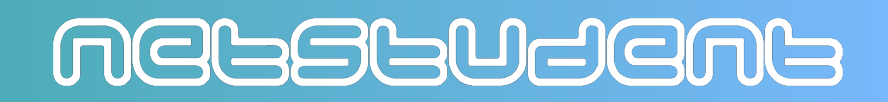

#### Modifica dei repository APT

add-apt-repository repo: Aggiunge un repository alla lista.

add-apt-repository -r repo: Rimuove il repository repo dalla lista.

Aggiungendo manualmente la riga del repository nel file o nella cartella in un file apposito.

deb http //repository.spotify.com stable non-free

(esempio di repository)

Per rendere effettive le modifiche bisogna usare update. Problemi di sicurezza.

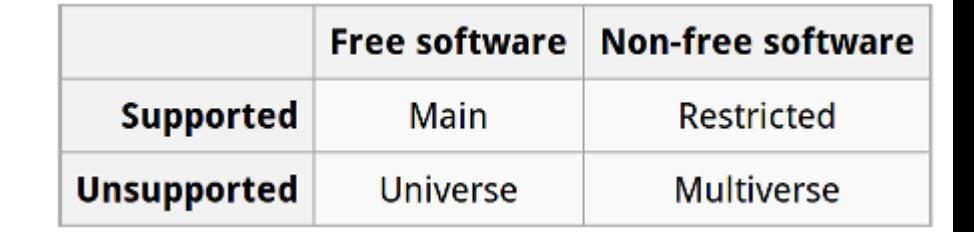

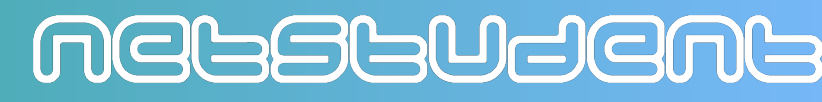

#### Esercizio APT

- â Installare il pacchetto lolcat e le sue dipendenze.
- Provare ad installare il pacchetto php5.6.
- â Aggiungere ai repository di apt deb creando un file nella cartella /etc/apt/sources.list.d/ ppa ondrej/php.
- â Installare il pacchetto che non era stato possibile installare prima dal repository esterno.

MEGSGUSEMG

- â Disinstallare i programmi installati e le loro dipendenze.
- â Rimuovere il repository aggiunto

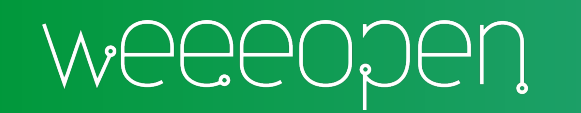

#### Installazione tramite file (deb)

#### Vantaggi:

- Posso installare versioni pi receti o obsolete.
- Ancora pi o meno sicuro se scaricato dai siti ufficiali.

Svantaggi:

- Bisogna cercare il file deb sul web.
- Potrebbero essere molto meno stabili se pi nuovi.
- Potrebbero avere falle di sicurezza se molto meno recenti.
- Gli update non sono gestiti in maniera automatica da apt

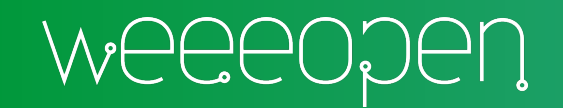

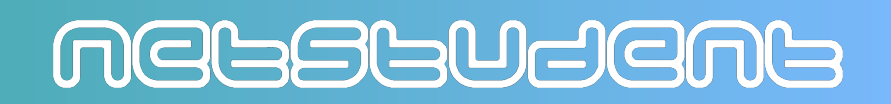

#### DPKG

- -i o --install: Installa un pacchetto deb.
- --configure Configura i pacchetti gi estratti.
- --configure -a (al posto di un pacchetto): Configura i pacchetti che sono rimasti appesi, utile se si spento il pc durante un'installazione.
- -r o --remove: Rimuove un pacchetto.
- -p o --purge Rimuove un pacchetto e le configurazioni connesse. dpkg-reconfigure riconfigura un pacchetto gi installato.

Ancora meno sicuro. **D**ebian **P**a**K**a**G**e

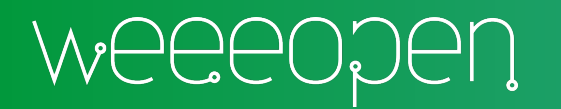

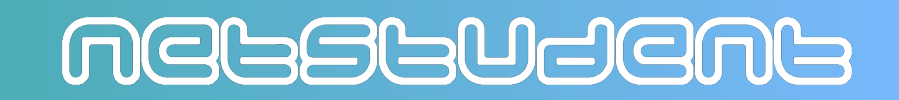

#### Esercizio DPKG

â Scarica il file deb dal link

[http://archive.ubuntu.com/ubuntu/pool/universe/c/cmatrix/cmatrix\\_2.0-6\\_a](http://archive.ubuntu.com/ubuntu/pool/universe/c/cmatrix/cmatrix_2.0-6_amd64.deb) [md64.deb](http://archive.ubuntu.com/ubuntu/pool/universe/c/cmatrix/cmatrix_2.0-6_amd64.deb)

- â Usare dpkg per installare il file deb.
- â Riconfiurare il pacchetto appena installato.
- â Rimuovi il programma appena installato e le sue dipendenze.

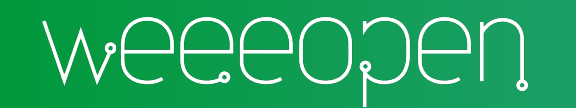

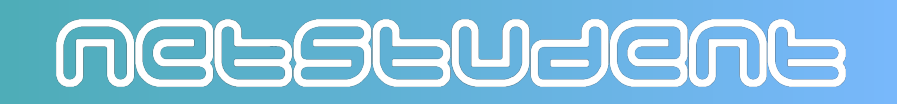

## Compilazione manuale di un programma

#### Vantaggi:

• Ultimissima versione del programma.

Svantaggi:

- Molto suscettibile a bug e problemi di sicurezza.
- Per aggiornare bisogna riscaricare e ricompilare il codice.
- I metodi di compilazione possono variare da programma a programma.
- Tutte le dipendenze devono essere installate manualmente e potrebbero essere altri pacchetti da compilare.
- Non sempre presente uno script per disinstallare.

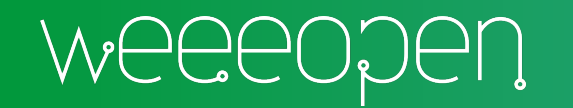

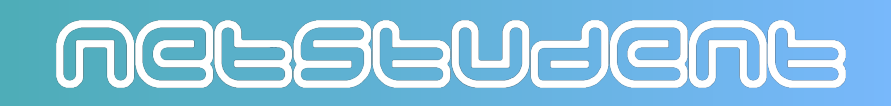

### Compilazione manuale di un programma GIT CLONE

git clone Ci permette di clonare un repository di git utilizzando il link fornito dalla pagina web dedicata.

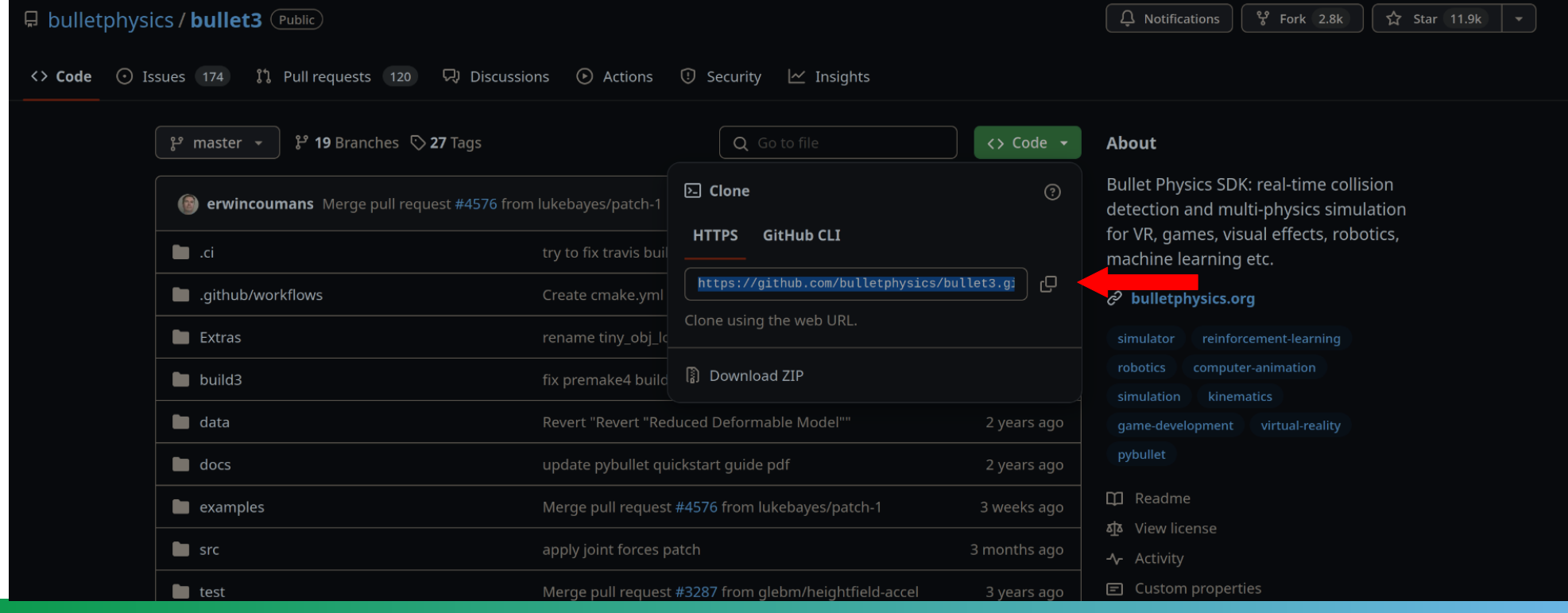

MELSSUSEML

#### Compilazione manuale di un programma

Nel file README.md, che lo stesso visualizzato nella parte inferiore, di solito c'lla guida per compilare, installare ed usare il programma scaricato con git clone. Assieme al file LICENSE.txt dove è

and static libraries

presente la licenza con cui distribuito il software.

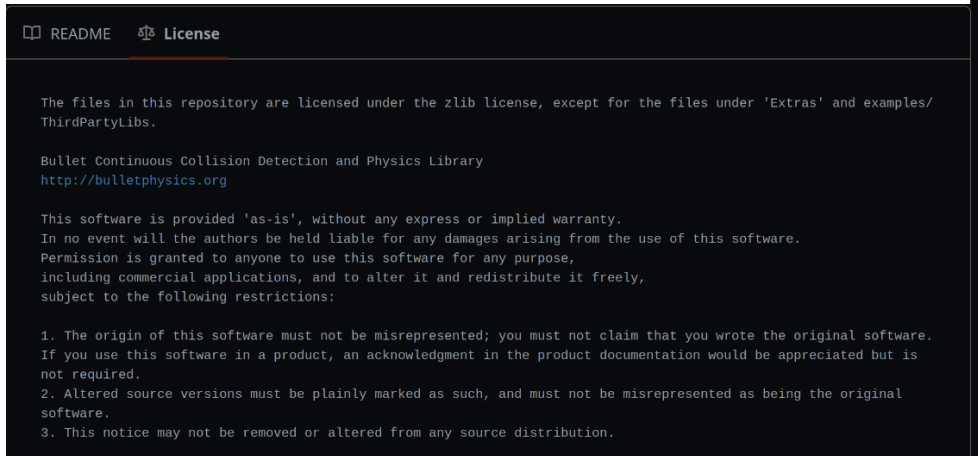

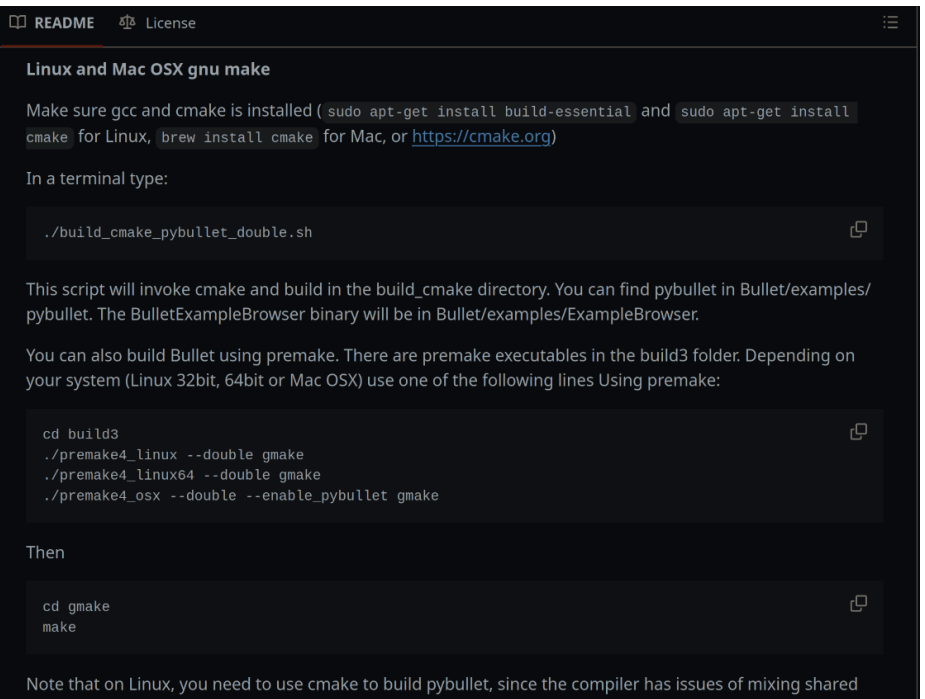

MEGSGUSEMS

### Esercizio Compilazione manuale

- â Clona il repository di htop con git clone al link <https://github.com/htop-dev/htop>
- â Seguire il file README.md per installare le dipendenze, compilare e installare il programma.
- â Usare make uninstall per rimuovere il programma appena installato.

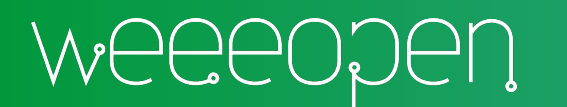

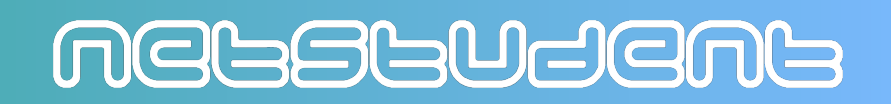

#### Compilazione Automatica AUR

AUR un repository pubblico dove vengono caricati i PKGBUILD.

I PKGBUILD contengono le istruzioni per compilare programmi da sorgenti o da pacchetti già esistenti e installarli con pacman (solo per distribuzioni basate su Arch Linux).

Essendo un repository gestito dagli utenti molto facile imbattersi in codice malevolo quindi bisogna fare attenzione.

Un progetto simile DUR (Debian User Repository), ma non ci sono più molte notizie.

**A**rch **U**ser **R**epository

MEGSGUSEMS

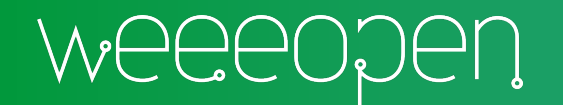

#### Problema delle dipendenze

Pu succedere che due software usino diverse versioni di librerie, anche molto distanti, ma su una distribuzione ne pu venir installata una sola versione.

Se le due versioni non sono compatibili, non posso far funzionare entrambi i software contemporaneamente.

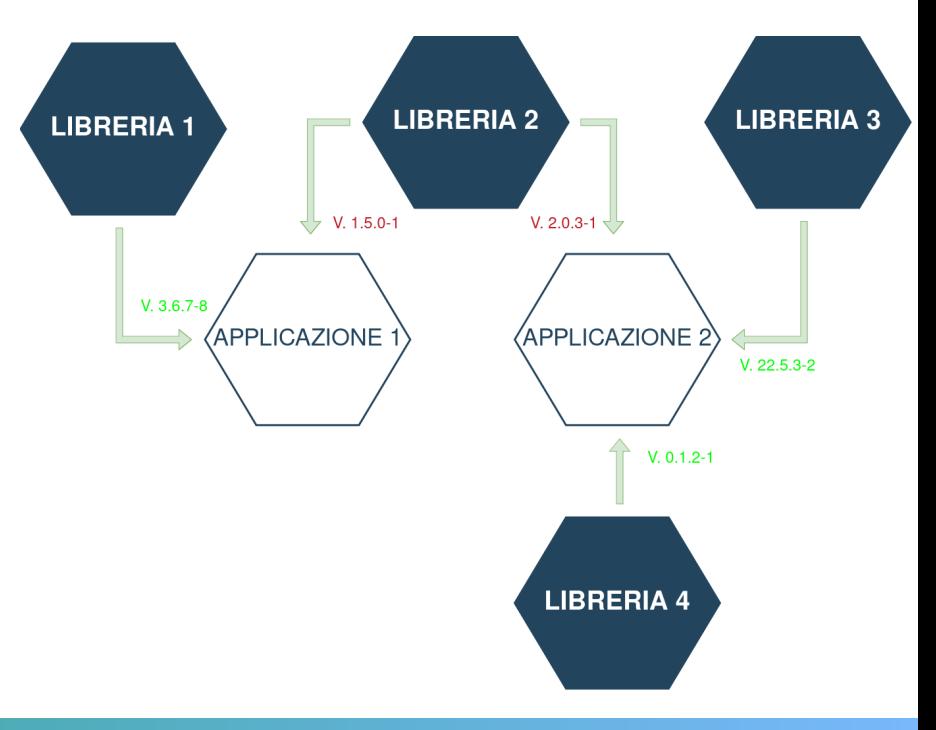

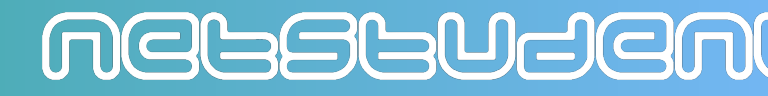

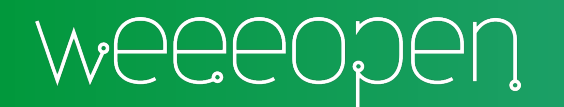

#### Problema delle dipendenze

Per questo motivo si tentato di pacchettizzare le applicazioni direttamente con le proprie dipendenze in modo da poterle eseguire in maniera standalone e distribuire il tutto in un unico pacchetto. Applmage un fromato di packaging che fa proprio questo.

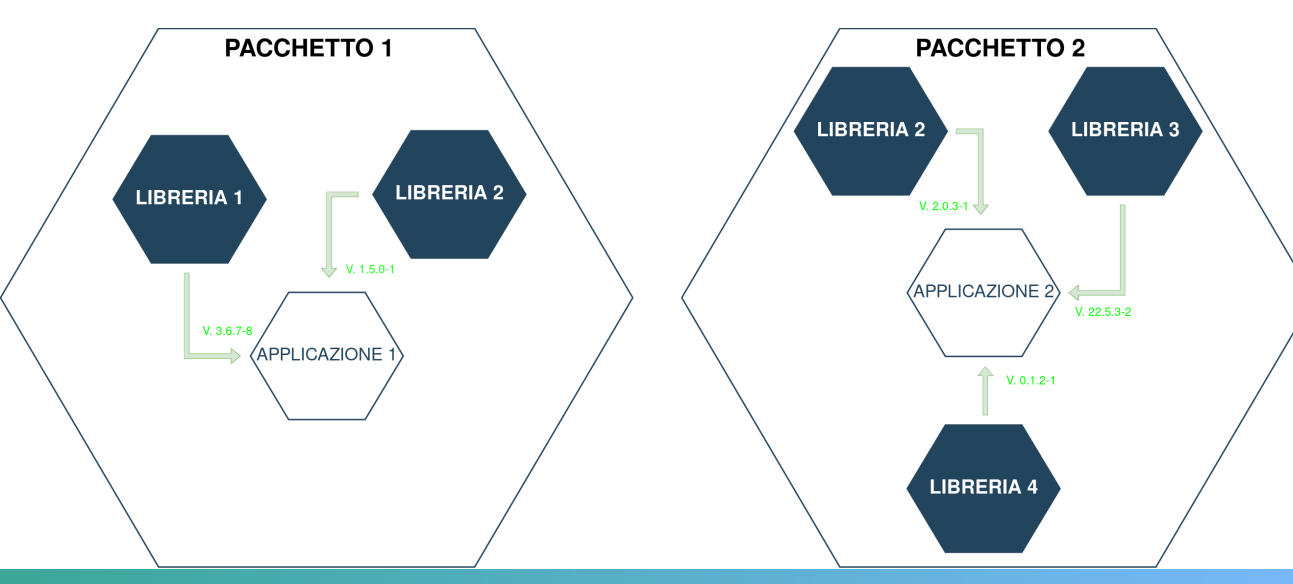

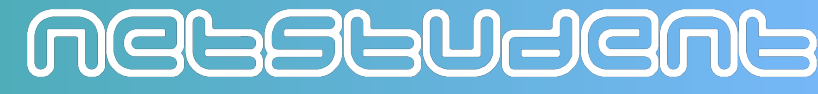

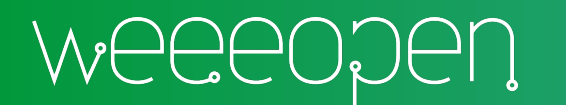

## Cenni su altri metodi di gestione dei pacchetti (SNAP)

MEGSGUSEMS

#### Vantaggi:

- Installa le applicazioni con le librerie necessarie.
- Permette l'isolamento dei programmi.
- Permette la presenza di molteplici versioni del software.
- Si pu usare anche per IoT.

Svantaggi:

- Aumento dello spazio necessario per ogni programma.
- Lo startup del programma pi lento.
- Ha parte del sorgente non open source.
- Sviluppato da un'azienda (Canonical).

## Cenni su altri metodi di gestione dei pacchetti (FLATPAK)

Vantaggi:

- Installa le applicazioni con le librerie necessarie.
- Permette l'isolamento dei programmi.
- Permette la presenza di molteplici versioni del software.
- Sviluppato dalla community.

**Svantaggi** 

- Aumento dello spazio necessario per ogni programma.
- Solo per applicazioni desktop e limitatamente server.

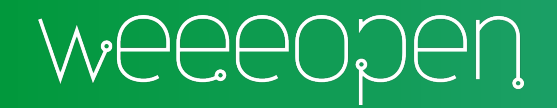

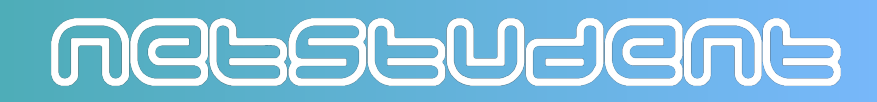